# **iTag bluetooth selfie spoušť a lokátor**

iTag využívá Bluetooth verzi 4.0, která je známá svým velkým dosahem a velmi nízkou spotřebou. Lze ho snadno připevnit k věcem, které se snadno ztrácí (klíče, peněženky) a nebo také k dětem či domácím mazlíčkům. Díky aplikaci iTracing lze iTag sledovat v telefonu do vzdálenosti cca 25 metrů. V této vzdálenosti lze využívat funkce lokátoru jako: ochrana proti ztrátě lokátoru, vyhledání mobilního telefonu, nahrávání zvukového záznamu z telefonu, či ho lze použít jako selfie spoušť.

iTag používá knoflíkovou baterii CR2032 a s ní zvládá téměř půl roku provozu.

# **Používání iTag.**

# **1. Zapnutí a vypnutí**

Pro zapnutí podržte tlačítko na iTag po dobu 3 sekund. Jako potvrzení o zapnutí, se ozvou dvě pípnutí.

Pro vypnutí podržte tlačítko na iTag po dobu 3 sekund. Jako potvrzení o zapnutí, se ozve jedno dlouhé pípnutí.

### **2. Propojení s telefonem**

**1)** Nejprve si stáhněte aplikaci iTracing a zapněte BlueTooth. Aplikaci najdete ke stažení zdarma ve Vašem obchodu s aplikacemi.

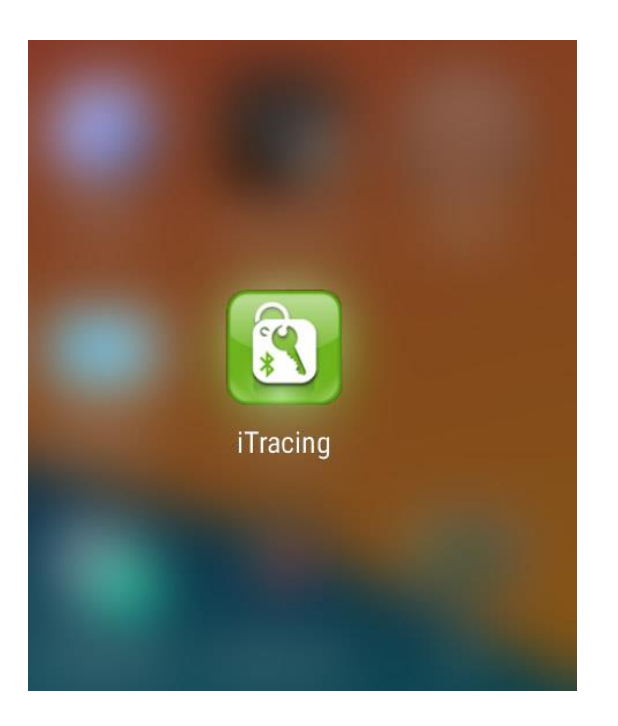

**2)** Aplikaci spusťte a pomocí tlačítka zahajte vyhledávání zařízení. Jakmile aplikace najde iTag, propojte jej stisknutím tlačítka "Connect".

**3)** Po stisknutí tlačítka , můžete odebrat vybraný iTag ze seznamu.

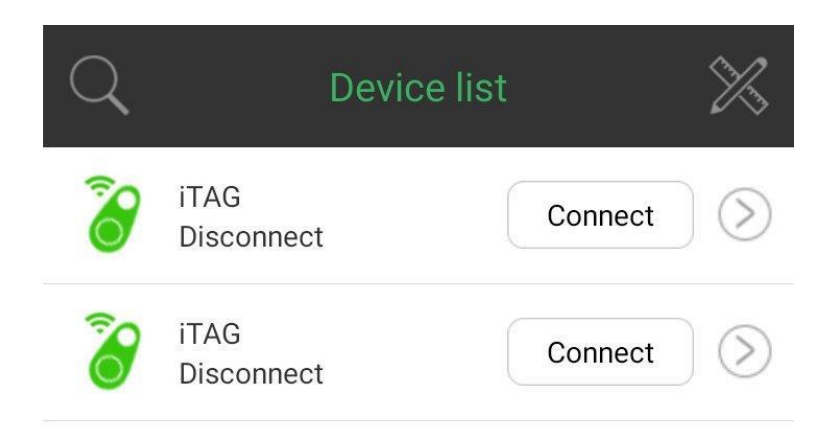

#### **3. Alarm**

S iTag lze používat dva typy alarmů. Alarm na mobilním telefonu a alarm na iTag.

**1)** Pro spuštění alarmu na mobilním telefonu, dvakrát stiskněte tlačítko na iTag. Pro vypnutí alarmu, stiskněte červené blikající tlačítko v aplikaci v telefonu

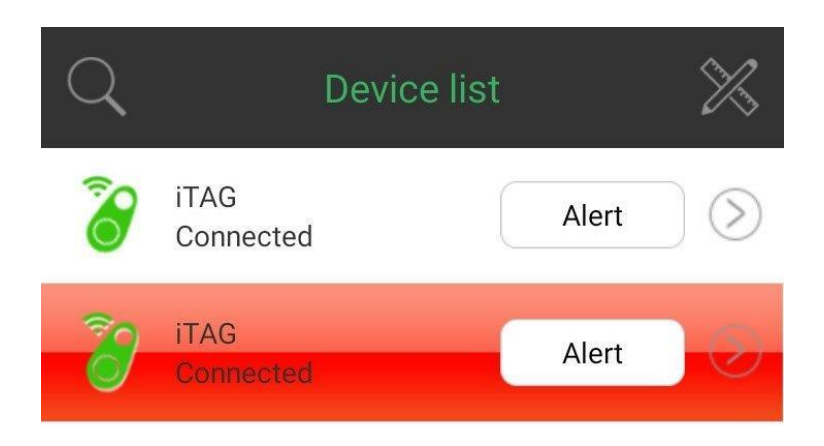

**2)** Pro spuštění alarmu na iTag, stiskněte v aplikaci tlačítko "Alert". Pro vypnutí alarmu, stiskněte tlačítko "Stop Alert".

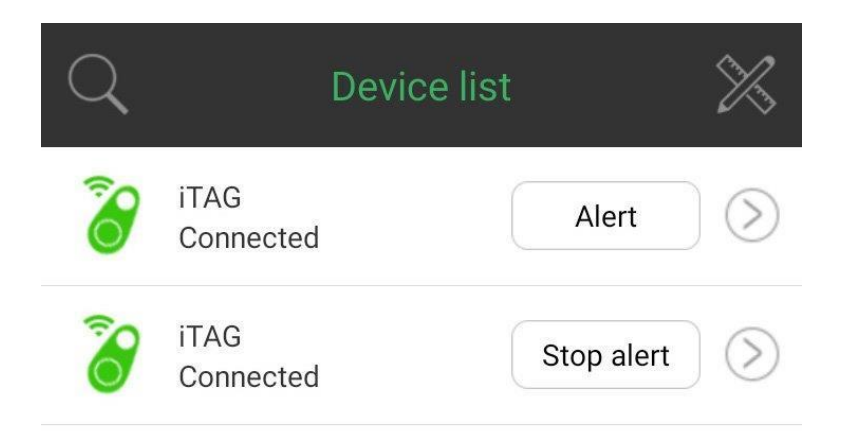

#### **4. Lokalizace**

1) Tlačítkem "Location" si zobrazíte aktuální pozici iTag.

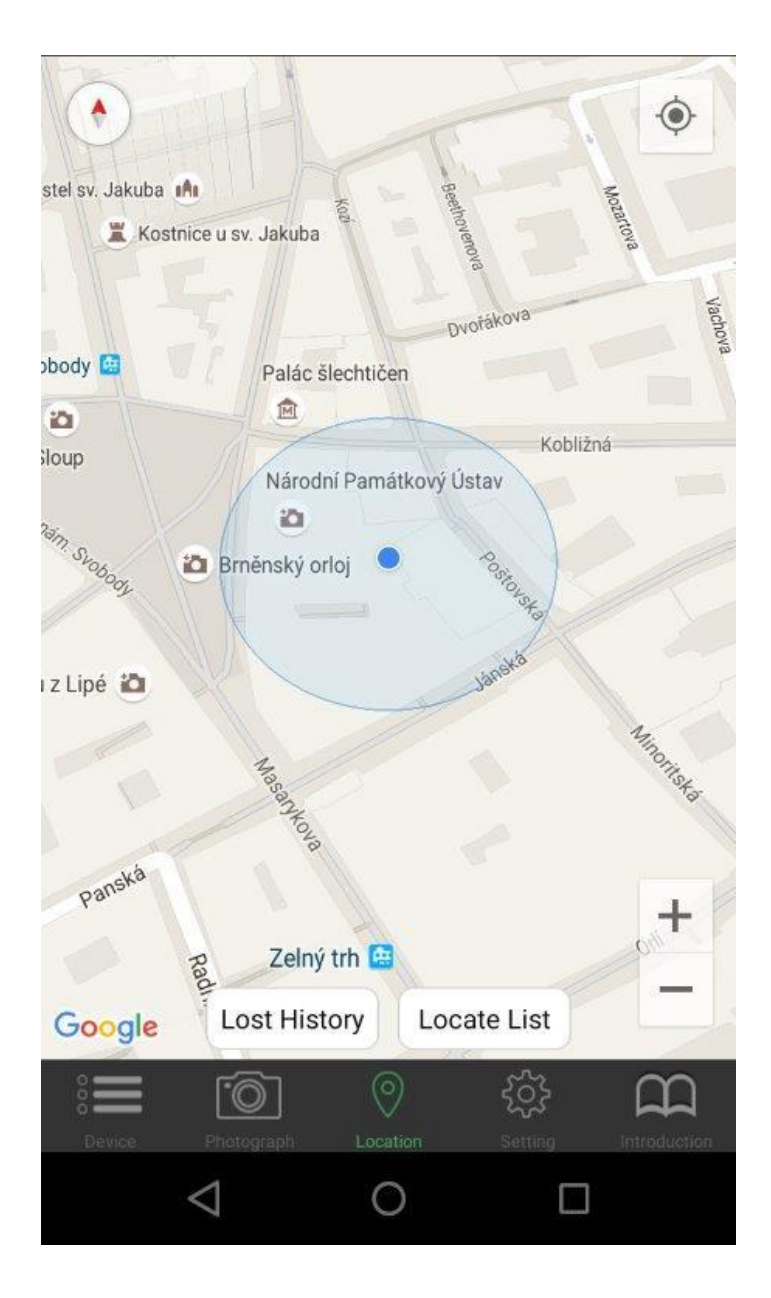

- **2)** Po stisknutí tlačítka na iTag, se zaznamená aktuální pozice iTag a ta se zobrazí v menu "Locate List". Tato funkce má skvělé využití například při parkování na rozlehlém parkovišti.
- **3)** Při ztrátě (odpojení iTag), se zaznamená poslední známá lokace iTag a zobrazí se v menu "Lost History".

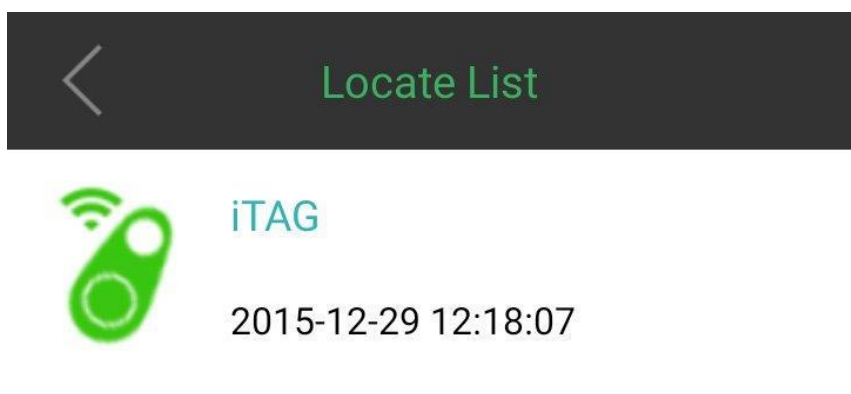

Locate 49.194805, 16.6096388

Poštovská 657/4602 00 Brno-Brno-středČeská...

# **5. Audio záznam**

V nastavení iTag lze nastavit, aby se místo alarmu, po dvojitém stisknutí tlačítka, spustil v telefonu zvukový záznam. Po druhém dvojitém stisknutí se nahrávání ukončí a záznam se uloží.

# **6. Fotografování**

S aplikací iTracing lze i fotografovat a iTag se tak dá používat, jako bezdrátová selfie spoušť.

# **7. Nastavení**

Aplikace nabízí několik nastavení:

- **1) Vypnutí vyrušování (Do Not Disturb)** V tomto nastavení lze v telefonu vypnout všechna upozornění od iTag.
- **2) Heslo aplikace (APP Password)** V tomto nastavení lze aplikaci zabezpečit heslem.
- **3) Změna mapy (Map Switch)** Toto nastavení slouží pro přepínání mezi mapami Google a Baidu.

#### **4) Nastavení dvojitého stisknutí (Double Click Setting)**

Zde lze nastavit, zda se po dvojitém stisknutí tlačítka iTag spustí alarm či zvukový záznam.

### **5) Seznam nahraných audio záznamů (Record List)**

Zde lze zobrazit a přehrát všechny pořízené zvukové záznamy.

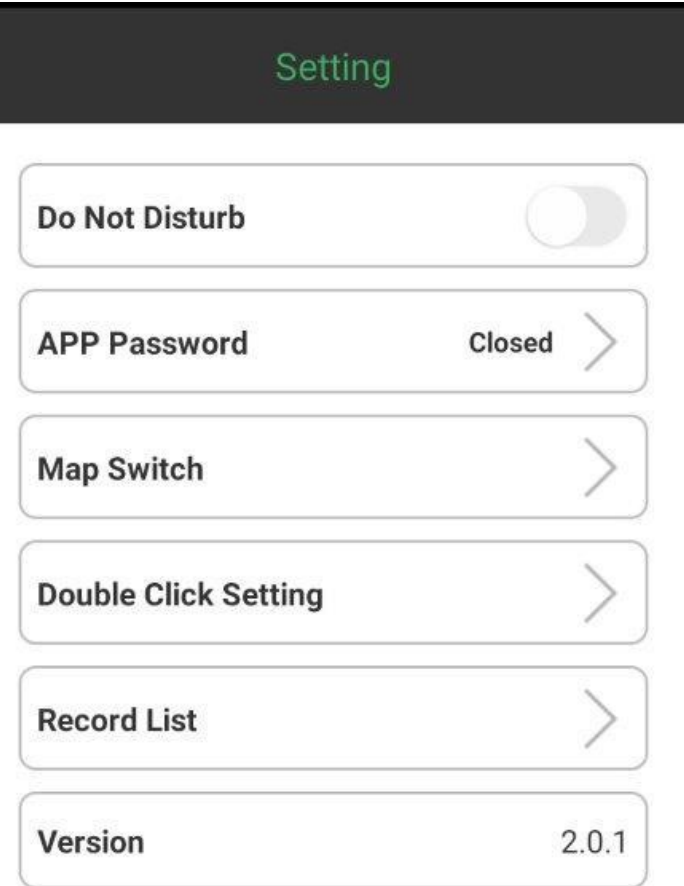

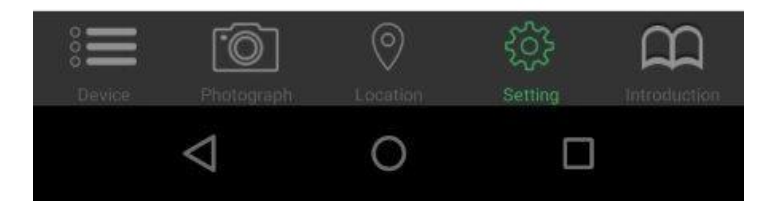

**Alfa-Omega.cz 2015**